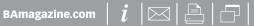

### JMJ NJ

## Design a Logo of letters!

#### Before&After.

### How to design a logo of letters

Are you known by your initials? Turn those letters into a terrific signature!

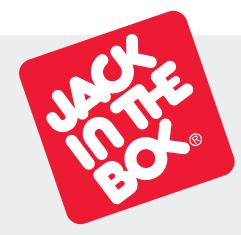

Jack in the Box www.jackinthebox.com Companies of every kind sign their names with linked letters called *ligatures*. Ligature means *to tie*. Ligatures make excellent business signatures. They're handsome, simple and compact. And they're fun, too—we all have initials! Some letters link in one typeface but not another. Others link in lowercase but not in upper. What follows are a variety of ways to get your letter pairs beautifully *together*.

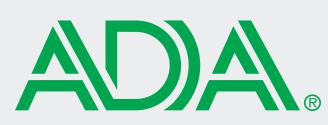

American Dental Association www.ada.org

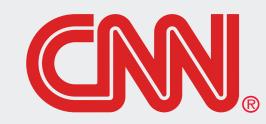

Cable News Network www.cnn.com

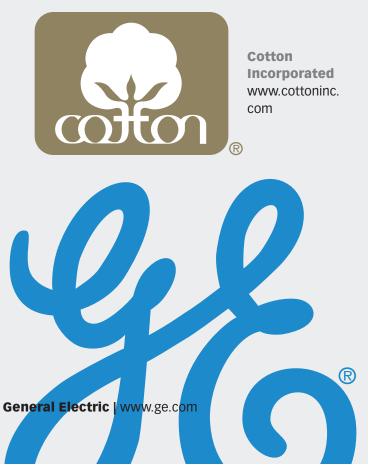

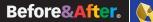

#### **Use shared strokes**

Many letter pairs form natural links; they have identical parts or complementary shapes that fit like hand in glove. Let's begin with the easiest letters to link—those that have identical adjacent strokes.

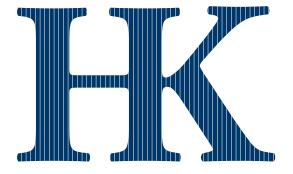

## **HK HK**

BAmagazine.com

HK are an ideal pair; each letter is distinct from the other, but their adjacent stems are identical. Link by removing either stem and abutting the letters. Two colors put the emphasis on one letter or the other. This is a good way to handle an acronym in which the second letter is the more important.

#### **Almost-identical strokes**

Pairs like UR share not-quiteidentical strokes, yet often flow naturally together. To link neatly, you must usually sacrifice some parts; here, the R gave up a foot, the U a serif.

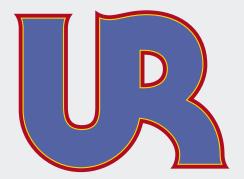

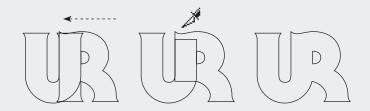

In Illustrator, set the letters, *Create Outlines*, and move together. Cut away the unneeded pieces, leaving the remainders overlapped, then in the Pathfinder dialog, select *Add to shape area* (below).

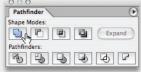

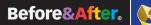

#### **Angled to vertical**

Angled strokes often link well to vertical strokes. The easiest technique is simply to cut the angled letter in half.

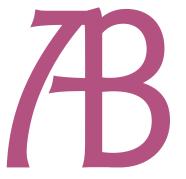

## A A AB AB

Halving the **A** joined it neatly to the **B**, but the crossbars did not align. Borrowing the flourish from atop the **A** was an easy and artful solution.

If your letterstrokes don't quite match ...

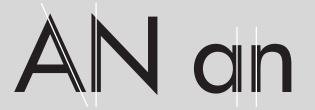

#### **Try changing case**

The lowercase alphabet is much different from uppercase, and many letters that do not link in one will link in the other. As a rule, lowercase imparts a less formal, more casual image.

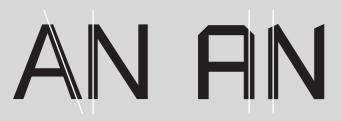

#### **Try a different font**

Similarly, letters that don't link in one typeface may link in another. Try many! Typefaces that would be too stylized for everyday use often make excellent ligatures.

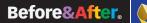

#### **Curved to vertical**

The more decorative the typeface, the more easily dissimilar strokes can be linked. Even a curving stroke can replace a vertical. You need gentle curves, though, circles won't do (far right).

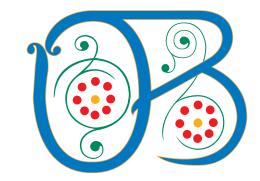

Many letter pairs can be made to link but shouldn't be; for example, this odd assembly looks like we've invented a new character! A key attribute of a good ligature is that its letters read as individuals even after being joined.

#### **Uppercase-lowercase**

Uppercase letters can often link to lowercase with excellent results. An uppercase I, though, won't link to anything—its body just disappears! But a lowercase i has the advantage of its distinctive dot and can link with many letters.

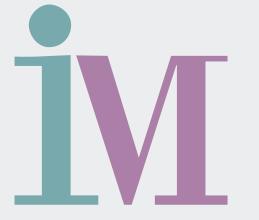

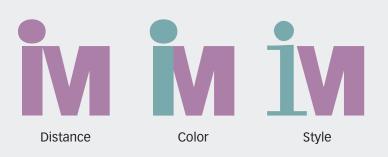

#### How far apart? . . .

Here, a lowercase **i** has been doctored to link with an uppercase **M**. Letters can be separated by distance, color, typestyle or any combination.

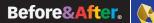

#### **Horizontal crossbars**

A few letter pairs share top crossbars, which are easy to link. Similarly, some typefaces have exaggerated serifs that can be linked.

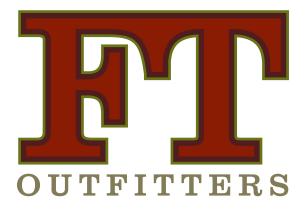

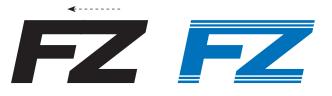

Crossbars link so obviously that in sans-serif typefaces they can appear to be merely tightly kerned. To avoid this impression, add a pattern (above) or an outline (left). Better is to use a serif typeface and share the serif (left)).

#### **Mid-letter crossbars**

Many letters, such as ABE-FHPR, have mid-letter crossbars that can be connected with a little help—just cut the letter apart and s-t-r-e-t-c-h the bar!

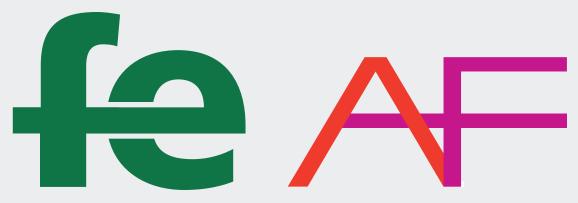

Key to this technique is to keep the letterforms distinct. You can do this by separating the letters with two colors (above) or for a one-color ligature by making a gap in the intersecting stroke (left).

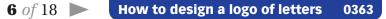

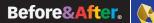

#### **Remove a stroke**

Here, a phantom stroke hints at what's not there! This is particularly effective with Modern typestyles such as Bodoni and Didi that have extremely thin strokes.

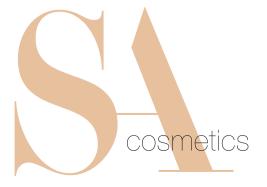

### SASASA

Remove one leg and move the letters together.

#### **Remove part of a stroke**

Letters with angled and overhanging arms—FKTVWXYZ benefit from this technique, which is especially attractive in serif typestyles. The illusion is that of a stencil; the line is interrupted, yet our eyes "fill in" the missing part!

## TP P

#### What's in the negative space?

Negative space is the area in and around your letters; it has shape and volume and always affects the viewer's perception. *Negative space is always present.* In the best design it plays an active role, as it does in the TP above. Watch your negative space!

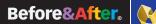

#### **Reverse the field**

Put negative space to positive use! Add a same-color field behind your letter, then reverse the second letter out of the field. Especially effective with threecharacter acronyms.

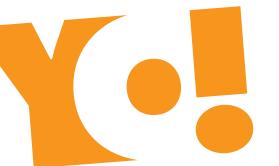

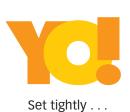

... color.

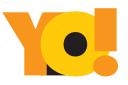

...add a field ...

(Colors added for clarity)

#### Crop!

Your intrigued reader will linger for valuable moments on this design! Crop away the bottoms of your letters, and the viewer's eye must complete the image. Add a company name or other horizontal graphic to span the gap (far right).

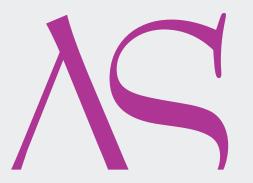

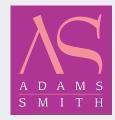

Reversing the field (light on dark) modifies the look and often improves it. Always check!

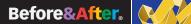

#### Follow the white line

Create the *illusion* of attachment! Rather than abut letters, leave a gap, then make a flowing centerline that draws the eye smoothly around.

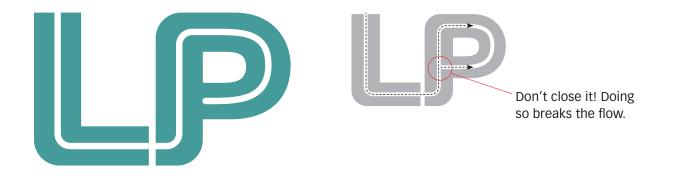

#### **Disconnect and attach**

An entertaining ligature unique to the T, disconnect one arm and attach it to its neighbor!

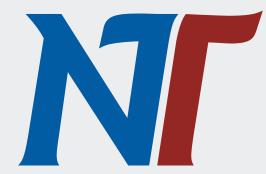

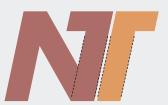

To maintain the form of both letters, keep the stroke widths the same.

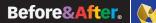

#### Interlock

Circular letters flow most naturally into other circular letters. Interlocked here like wedding bands or Olympic rings, two complete letters function as one.

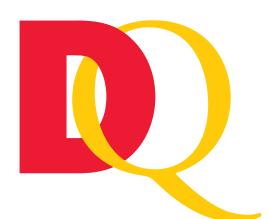

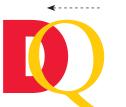

#### Set

In Illustrator, set the letters, *Create Outlines,* and move together.

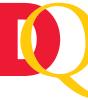

Select both letters.

then in the Path-

finder dialog, click

Divide (below).

Divide

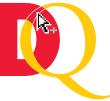

#### Cut

Use the Direct Selection Tool to click an intersection, then *Cut*.

| 000          |        |
|--------------|--------|
| Pathfinder   | •      |
| Shape Modes: |        |
|              | Expand |
| Pathfinders: |        |
|              | QC     |
|              |        |

#### **Overlay**

A simple alternative to interlocking is to lay one letter atop the other, then "link" with a common fill or stroke. Here, a colorful gradient turns two letters into one object.

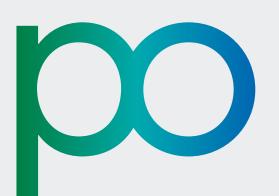

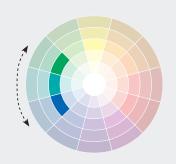

#### What colors?

Easily create a pleasing gradient by using *analogous* colors (colors adjacent on the wheel), in this case green to blue. Analogous colors *always* work well together.

Before&After.

#### **Build bridges**

This technique works when nothing else will! Abut your letters, then conceal the junction with a decorative graphic, line or a series of lines and shapes. Easy, fun and always engaging.

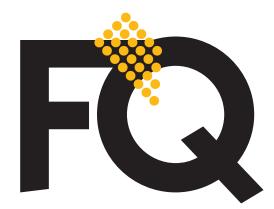

**Lay on top** Evenly spaced dots just lie on top.

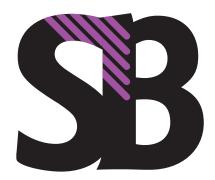

Paste into Diagonal lines are "pasted into" (InDesign).

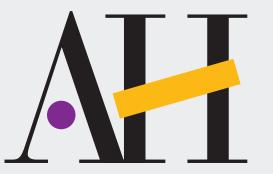

**Replace letter parts** Barely touching letters are brought together by playful shapes and colors.

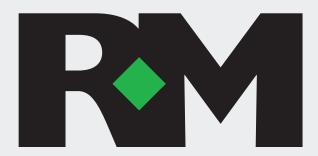

**Fill a space** The diamond does double duty—it links the letters and helps form the shape of the R!

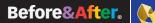

#### **Use transparency**

Transparency *softens*. Create a gossamer effect on even the boldest ligature by lowering the opacity of one or more characters. Here, all three letters are set at 50%.

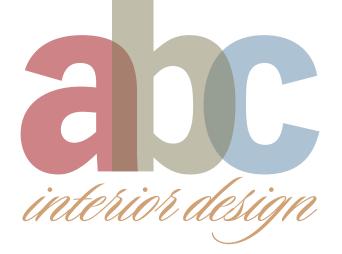

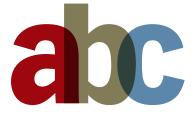

Do you like the overlap effect but need strong colors? Keep your colors at 100% opacity, but in the Blending mode dialog select Multiply, which adds the colors

of an object to the ones beneath it.

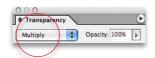

#### **Color the negative spaces**

Finally, some stubborn letters just won't link physically. So try linking the background! Put the letters in a box, and color the negatives spaces; you can get all kinds of energetic results!

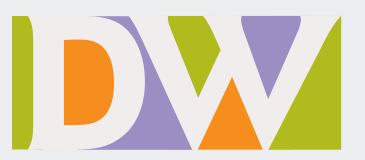

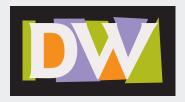

No software stunts here. Just draw and color funny shapes behind the letters, then paste everything into a box.

#### How to design cool stuff.

#### Simplify.

Cut the chatter and connect with your audience. A simple message is easy to see, easy to love, easy to act on. It's easy to design, too, thanks to Before & After's crystal-clear instructions.

#### Beautify.

Beautiful things get more looks. More touches. More responses. Whether it's a Web page, a sales pitch or a new logo, Before & After will help get your image together with elegance and style.

#### Clarify.

Get out of the mud and your message will sparkle. With Before & After, you'll design like a communicator, not a decorator, which means your readers will get it the way you mean it, first time. You'll see.

#### Mix and match.

With two formats, you can have Before & After the way you want it. Need it now? Get the PDF. Love print? We'll mail it to you. Either way, you win. The skills you learn in Before & After will last your whole career!

Get more out of your design time, every time. Get Before & After.

Subscribe

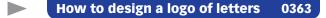

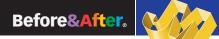

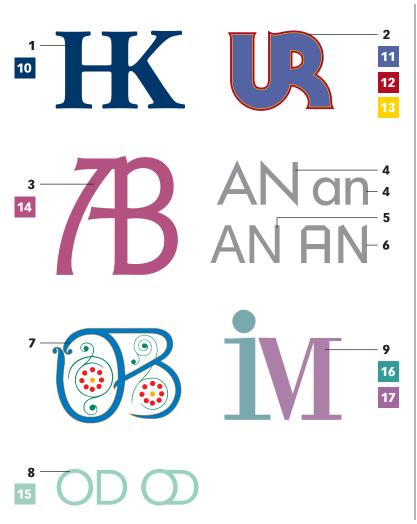

#### Typefaces

- 1 Adobe Garamond Bold
- 2 ITC Serif Gothic Heavy
- 3 ITC Goudy Sans Book
- 4 <u>Futura Medium</u>
- 5 Helvetica Neue Std Roman
- 6 Russell Square Roman
- 7 <u>Spring</u>
- 8 Avenir 55 Roman
- 9 <u>Bodoni Roman</u>

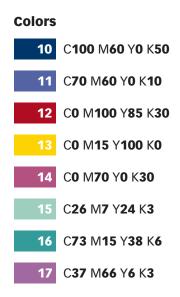

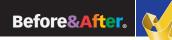

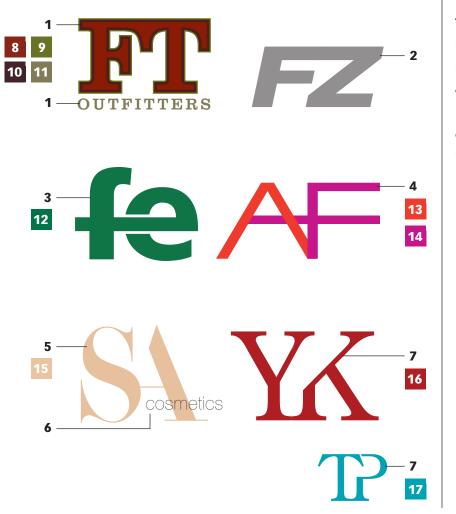

#### Typefaces

- 1 <u>Clarendon Roman</u>
- 2 Helvetica Neue Std Heavy Italic
- 3 Gill Sans Bold
- 4 Eurostile Extended #2 (Modified)

5 Didi

- 6 <u>Helvetica Neue Std Ultra Light</u>
- 7 Century Old Style Std Regular

#### Colors

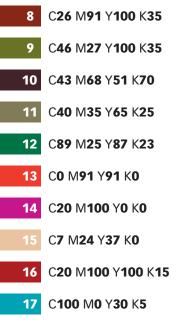

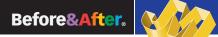

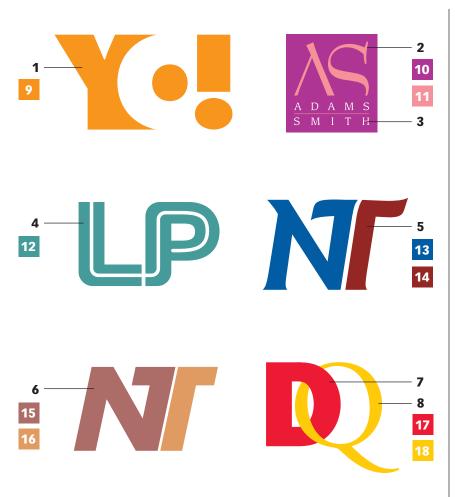

#### Typefaces

- 1 <u>Futura Extra Bold</u>
- 2 Bernhard Modern Roman
- 3 ITC Leawood Book
- 4 Helvetica Neue Std Black (Modified)
- 5 ITC Goudy Sans Bold Italic
- 6 Futura Bold Oblique
- 7 ITC Franklin Gothic Std Heavy
- 8 Adobe Garamond Regular

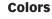

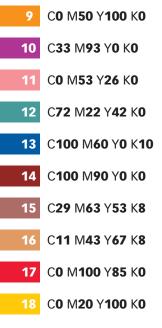

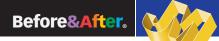

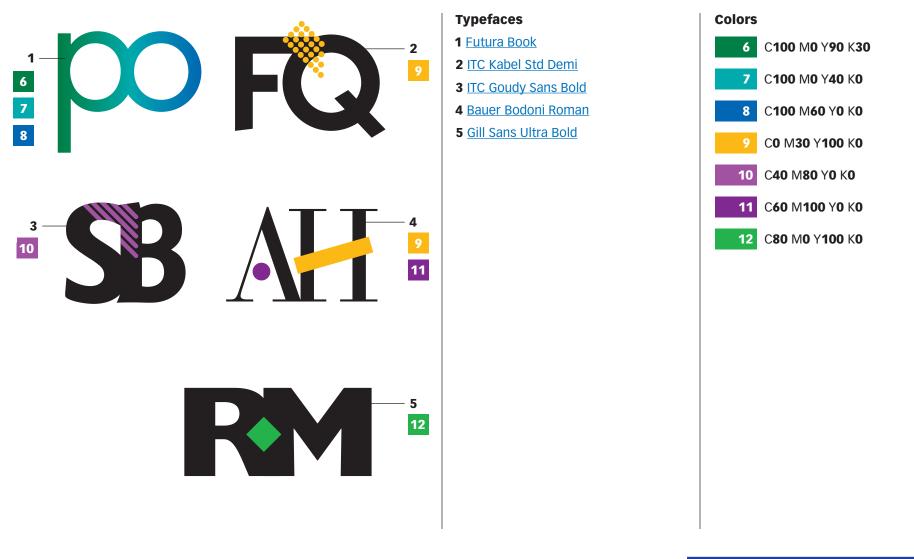

BAmagazine.com

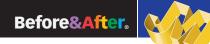

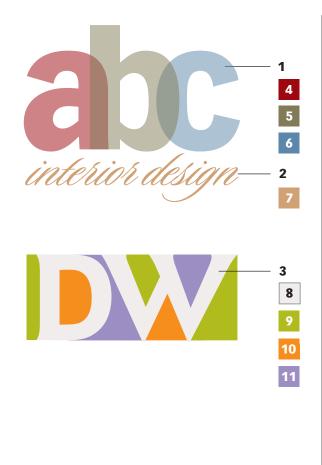

#### Typefaces

- 1 Vectora 95 Black
- 2 Sloop Script One
- 3 ITC Goudy Sans Bold

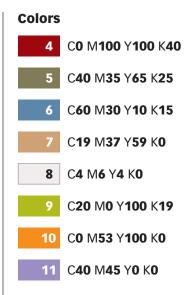

BAmagazine.com

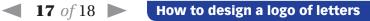

0363

#### **Subscribe to Before & After**

Subscribe to Before & After, and become a more capable, confident designer for pennies per article. To learn more, go to http://www.bamagazine.com/Subscribe

#### **E-mail this article**

To pass along a free copy of this article to others, <u>click here</u>.

#### Join our e-list

To be notified by e-mail of new articles as they become available, go to http://www.bamagazine.com/email

#### **Before & After magazine**

Before & After has been sharing its practical approach to graphic design since 1990. Because our modern world has made designers of us all (ready or not), Before & After is dedicated to making graphic design understandable, useful and even fun for everyone.

John McWade Publisher and creative director Gaye McWade Associate publisher Dexter Mark Abellera Staff designer

#### **Before & After magazine**

323 Lincoln Street, Roseville, CA 95678 Telephone 916-784-3880 Fax 916-784-3995 E-mail mailbox@bamagazine.com www http://www.bamagazine.com

#### Copyright ©2009 Before & After magazine ISSN 1049-0035. All rights reserved

You may pass along a free copy of this article to others by clicking <u>here</u>. You may not alter this article, and you may not charge for it. You may quote brief sections for review; please credit Before & After magazine, and <u>let us know</u>. To link Before & After magazine to your Web site, use this URL: <u>http://www.bamagazine.com</u>. For all other permissions, <u>please contact us</u>.

#### Before & After is made to fit your binder

Before & After articles are intended for permanent reference. All are titled and numbered. For the current table of contents, <u>click here</u>. To save time and paper, a paper-saver format of this article, suitable for one- or two-sided printing, is provided on the following pages.

#### **For presentation format**

Print: (Specify pages 1–18)

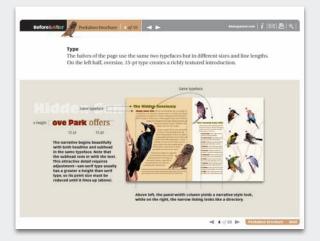

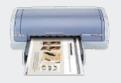

**Print** Format: Landscape Page Size: Fit to Page

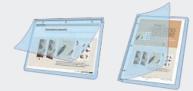

**Save** Presentation format or Paper-saver format

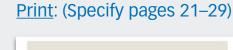

For paper-saver format

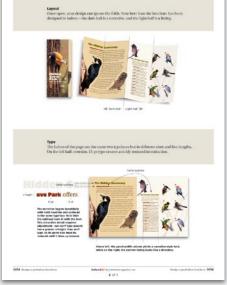

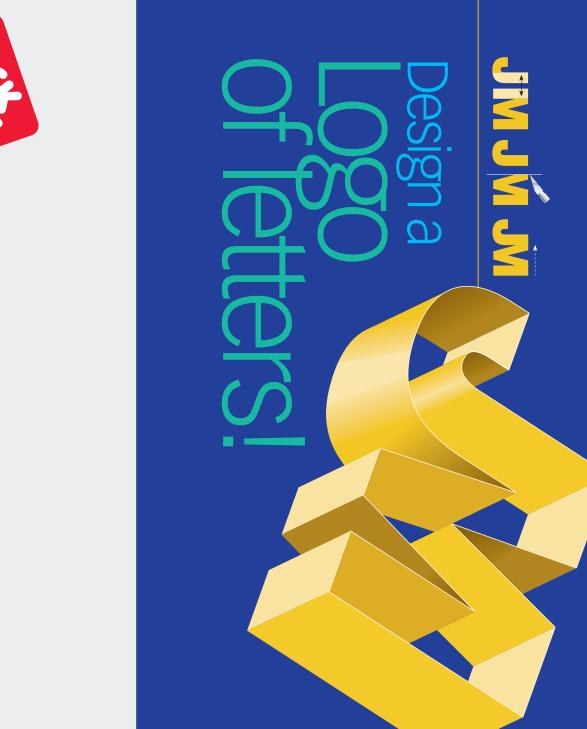

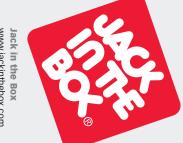

Jack in the Box www.jackinthebox.com

follows are a variety of ways to get your letter tures. They're handsome, simple and compact. pairs beautifully together. Others link in lowercase but not in upper. What letters link in one typeface but not another. And they're fun, too-we all have initials! Some to tie. Ligatures make excellent business signalinked letters called *ligatures*. Ligature means Companies of every kind sign their names with

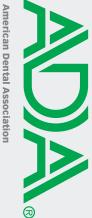

www.ada.org

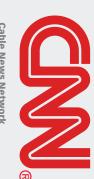

www.cnn.com **Cable News Network** 

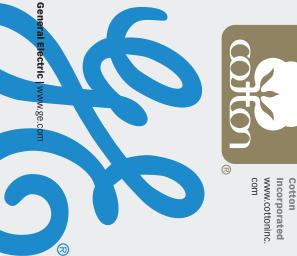

How to design a logo of letters! 0363

tical adjacent strokes. to link—those that have idenbegin with the easiest letters that fit like hand in glove. Let's or complementary shapes links; they have identical parts Many letter pairs form natural

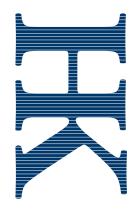

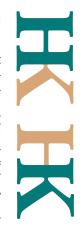

colors put the emphasis on one letter or the other. This is a good way to handle an acronym in which the second letter is the more important. removing either stem and abutting the letters. Two HK are an ideal pair; each letter is distinct from the other, but their adjacent stems are identical. Link by

## **Almost-identical strokes**

Pairs like UR share not-quitegave up a foot, the U a serif. rifice some parts; here, the R neatly, you must usually sacflow naturally together. To link identical strokes, yet often

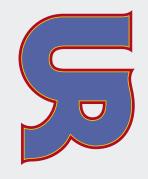

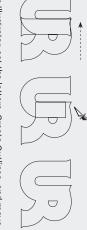

select Add to shape area (below). together. Cut away the unneeded pieces, leaving the remainders overlapped, then in the Pathfinder dialog, In Illustrator, set the letters, Create Outlines, and move

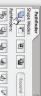

Pathfinders:

to vertical strokes. The easiest Angled strokes often link well technique is simply to cut the **Angled to vertical** 

angled letter in half.

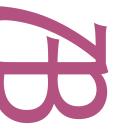

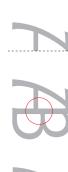

Halving the  ${\bf A}$  joined it neatly to the  ${\bf B},$  but the crossbars did not align. Borrowing the flourish from atop the  ${\bf A}$  was an easy and artful solution.

If your letterstrokes don't quite match . .

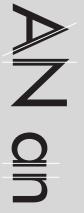

Try changing case The lowercase alphabet is much different from uppercase, and many letters that do not link in one will link in the other. As a rule, lowercase imparts a less formal, more casual image.

everyday use often make excellent ligatures.

# **Try a different font** Similarly, letters that don't link in one typeface may link in another. Try many! Typefaces that would be too stylized for

replace a vertical. You need similar strokes can be linked. won't do (far right). gentle curves, though, circles Even a curving stroke can typeface, the more easily dis-The more decorative the

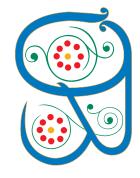

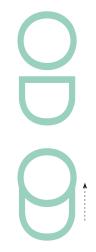

a new character! A key attribute of a good ligature is that its letters read as individuals even after being joined. for example, this odd assembly looks like we've invented Many letter pairs can be made to link but shouldn't be;

## **Uppercase-lowercase**

Uppercase letters can often link with many letters of its distinctive dot and can lowercase i has the advantage body just disappears! But a won't link to anything—its results. An uppercase I, though, link to lowercase with excellent

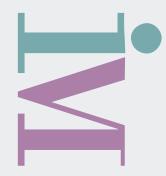

### Distance Color Style

## How far apart? ...

typestyle or any combination. uppercase M. Letters can be separated by distance, color, Here, a lowercase i has been doctored to link with an

### A few letter pairs share top **Horizontal crossbars**

to link. Similarly, some serifs that can be linked. typefaces have exaggerated crossbars, which are easy

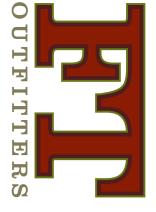

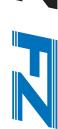

typefaces they can appear to be merely tightly kerned. To avoid this impression, add a pattern (above) or an outline (left). Better is to use a serif typeface and share the serif (left)) Crossbars link so obviously that in sans-serif

### Many letters, such as ABE-**Mid-letter crossbars**

with a little help—just cut the letter apart and s-t-r-e-t-c-h the bar! bars that can be connected FHPR, have mid-letter cross-

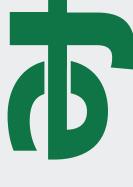

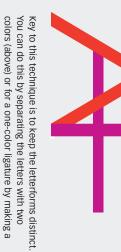

Before&After | www.bamagazine.com 3 of 9

How to design a logo of letters! 0363

gap in the intersecting stroke (left).

thin strokes. and Didi that have extremely ern typestyles such as Bodoni ticularly effective with Modat what's not there! This is par-Here, a phantom stroke hints

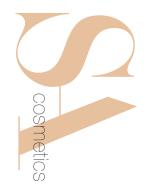

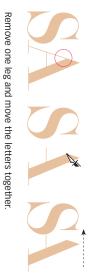

## **Remove part of a stroke**

in" the missing part! Letters with angled and over-hanging arms—FKTVWXYZ interrupted, yet our eyes "fill is that of a stencil; the line is in serif typestyles. The illusion which is especially attractive benefit from this technique,

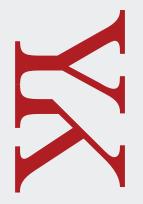

## What's in the negative space?

viewer's perception. *Negative space is always pres-ent.* In the best design it plays an active role, as it does in the TP above. Watch your negative space! ters; it has shape and volume and always affects the Negative space is the area in and around your let-

## **Reverse the field**

character acronyms. Especially effective with threethe second letter out of the field. behind your letter, then reverse use! Add a same-color field Put negative space to positive

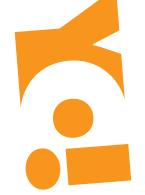

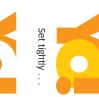

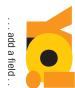

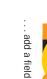

(Colors added for clarity)

... color.

#### Crop!

image. Add a company name Your intrigued reader will linspan the gap (far right). or other horizontal graphic to viewer's eye must complete the toms of your letters, and the this design! Crop away the botger for valuable moments on

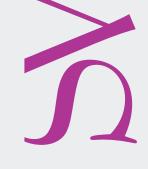

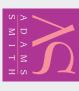

Reversing the field (light on dark) modifies the look and often improves

it. Always check!

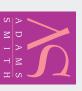

How to design a logo of letters! 0363

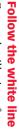

Create the *illusion* of attach-ment! Rather than abut letters, leave a gap, then make a floweye smoothly around. ing centerline that draws the

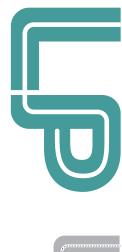

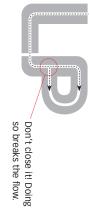

## **Disconnect and attach**

An entertaining ligature unique to the T, disconnect one arm and attach it to its neighbor!

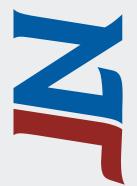

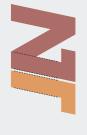

To maintain the form of both letters, keep the stroke widths the same.

### Interlock

function as one. rings, two complete letters wedding bands or Olympic letters. Interlocked here like naturally into other circular Circular letters flow most

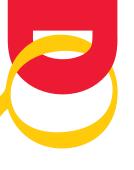

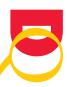

together. the letters, *Create Outlines,* and move Set In Illustrator, set

Divide (below).

nape Modes:

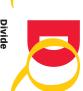

Divide finder dialog, click Select both letters, then in the Path-

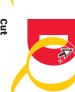

tion, then Cut. click an intersec-Selection Tool to Use the Direct Cut

#### **Overlay**

common fill or stroke. Here, A simple alternative to interletters into one object. a colorful gradient turns two the other, then "link" with a locking is to lay one letter atop

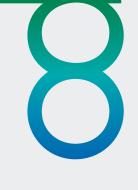

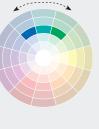

What colors? Easily create a pleasing gradient by using *analogous* colors (colors adjacent on the wheel), in this case green to blue. Analogous colors

always work well together.

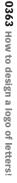

and always engaging. letters, then conceal the This technique works when nothing else will! Abut your lines and shapes. Easy, fun graphic, line or a series of junction with a decorative

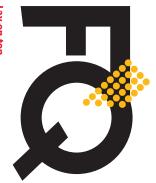

Evenly spaced dots just lie on top. Lay on top

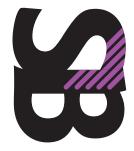

Diagonal lines are "pasted into" (InDesign). Paste into

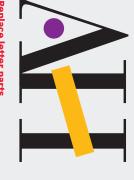

Barely touching letters are brought together by playful shapes and colors. **Replace letter parts** 

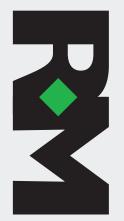

Fill a space The diamond does double duty—it links the letters and helps form the shape of the R!

## **Use transparency**

opacity of one or more charac-Transparency softens. Create set at 50%. ters. Here, all three letters are boldest ligature by lowering the a gossamer effect on even the

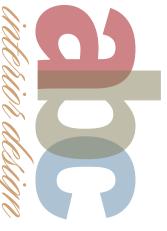

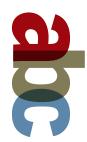

select Multiply, which adds the colors of an object to the opacity, but in the Blending mode dialog strong colors? Keep your colors at 100% Do you like the overlap effect but need

ones beneath it.

Opacity: 100%

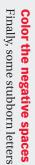

kinds of energetic results! negatives spaces; you can get all letters in a box, and color the linking the background! Put the just won't link physically. So try

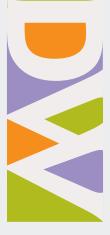

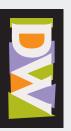

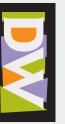

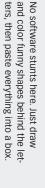

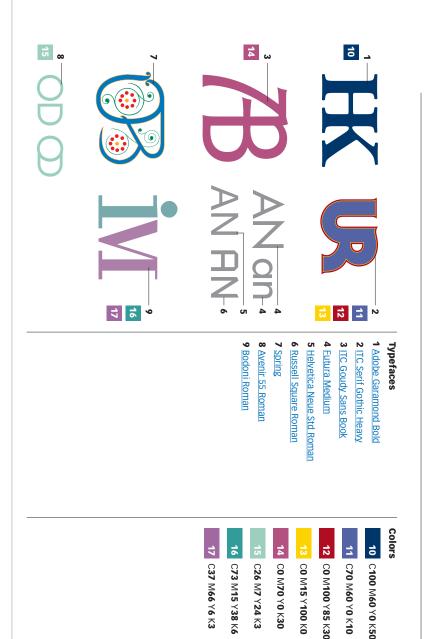

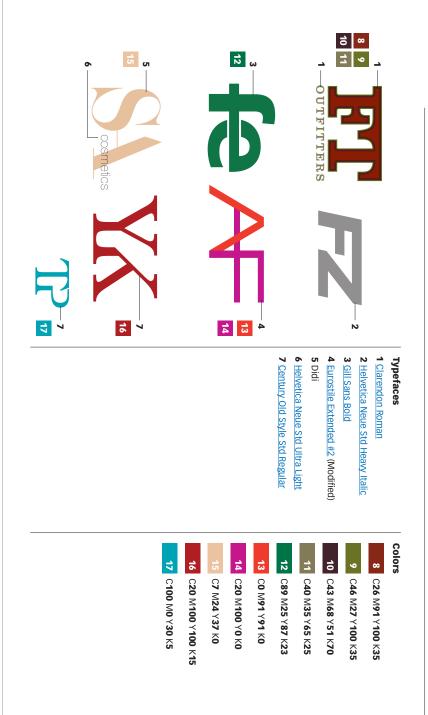

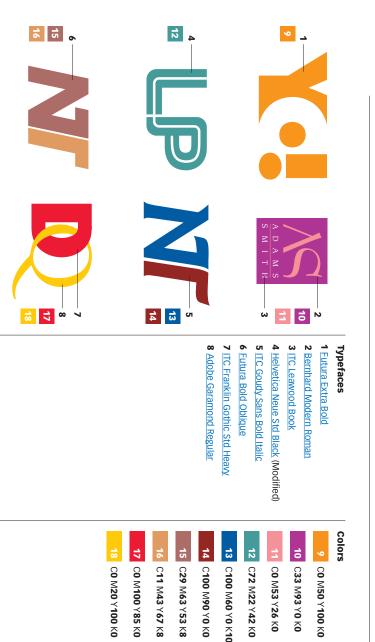

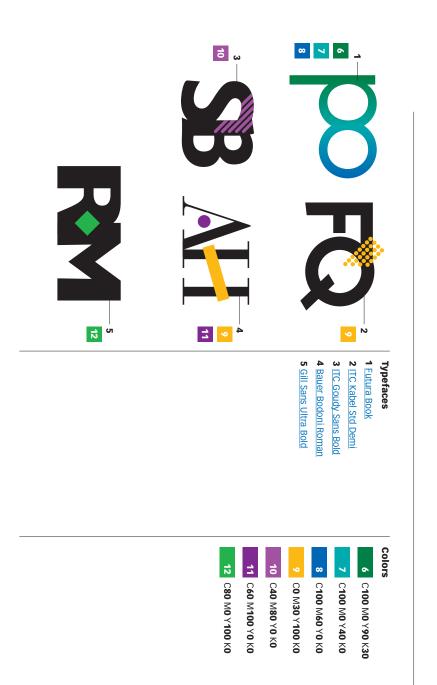

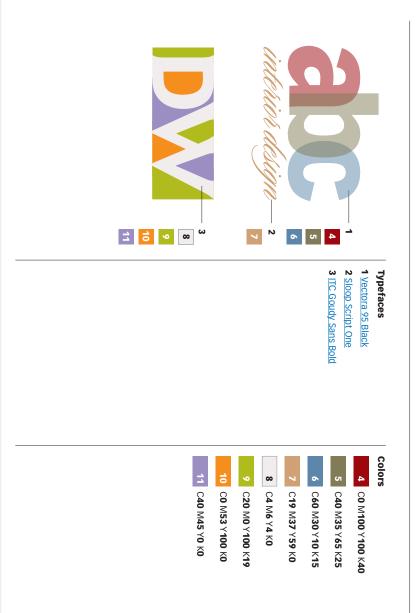

## Subscribe to Before & After

http://www.bamagazine.com/Subscribe more capable, confident designer for pennies Subscribe to Before & After, and become a per article. To learn more, go to

## E-mail this article

others, click here. To pass along a free copy of this article to

### Join our e-list

http://www.bamagazine.com/email they become available, go to To be notified by e-mail of new articles as

After is dedicated to making graphic design understand-able, useful and even fun for everyone. Before & After magazine Before & After has been sharing its practical approach has made designers of us all (ready or not), Before & to graphic design since 1990. Because our modern world

Gaye McWade Associate publisher Dexter Mark Abellera Staff designer John McWade Publisher and creative director

## Before & After magazine

323 Lincoln Street, Roseville, CA 95678 Telephone 916-784-3880 E-mail mailbox@bamagazine.com www http://www.bamagazine.com Fax 916-784-3995

## Copyright ©2009 Before & After magazine ISSN 1049-0035. All rights reserved

You may pass along a free copy of this article to others by clicking here. You may not alter this article, and you let us know. To link Before & After magazine to your Web site, use this URL: http://www.bamagazine.com. for review; please credit Before & After magazine, and may not charge for it. You may quote brief sections For all other permissions, please contact us